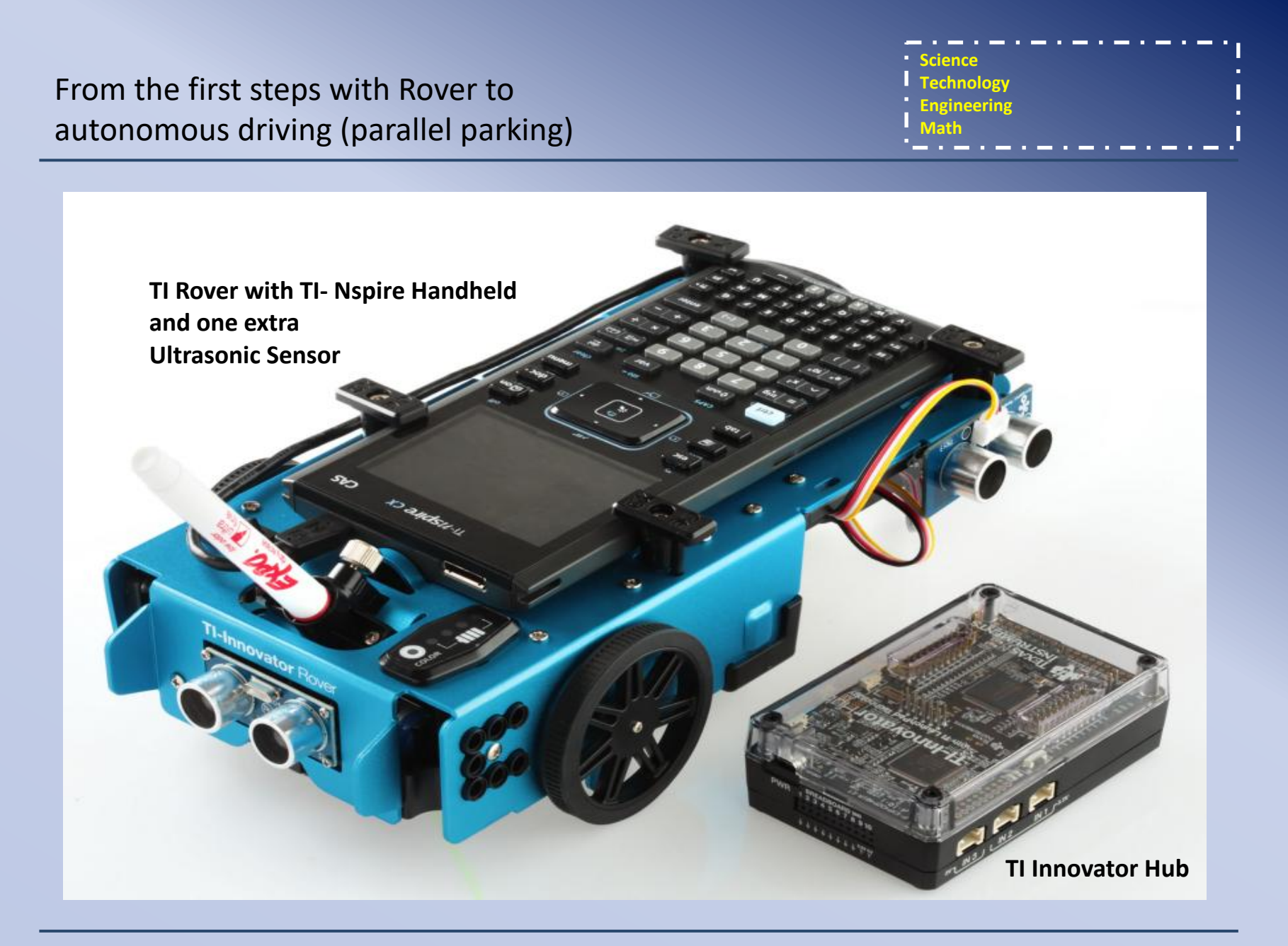

#### **Abstract**

Starting with simple commands to let the Rover move we will try to show how a simple model of autonomous driving can be realized.

# **Step 1**

Make the TI-Innovator Rover move FORWARD and BACKWARD, until a certain limit.

# **Step 2**

Include a further ultrasonic sensor to measure the length of possible parking spots

# **Step 3**

Let the Rover find the first suitable parking spot

## **Step 4**

Let the Rover parking parallel

**Step 1** (idea and realization Hans Martin Hilbig)

Make the TI-Innovator Rover move FORWARD, until a certain limit.

Dependent on the distance of the ranger of the rover to a wall the following action is expected.

- a) The wall is more than 30cm away: The Rover stops and the red RGB LED is on
- b) The wall is more 13cm and less then 30cm away: The Rover goes forward until the distance is less than 13 cm.
- c) The wall is less than 13cm and more than 9cm away: The Rover stops and the green RGB LED is on
- d) The wall is less than 9cm away: The Rover goes backward until the distance is more than 9 cm.

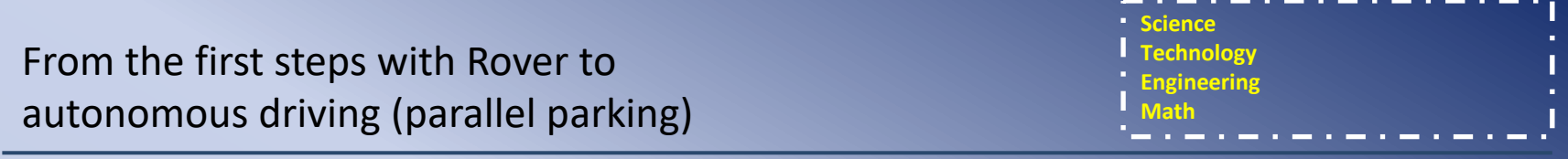

State-Transition-Programming

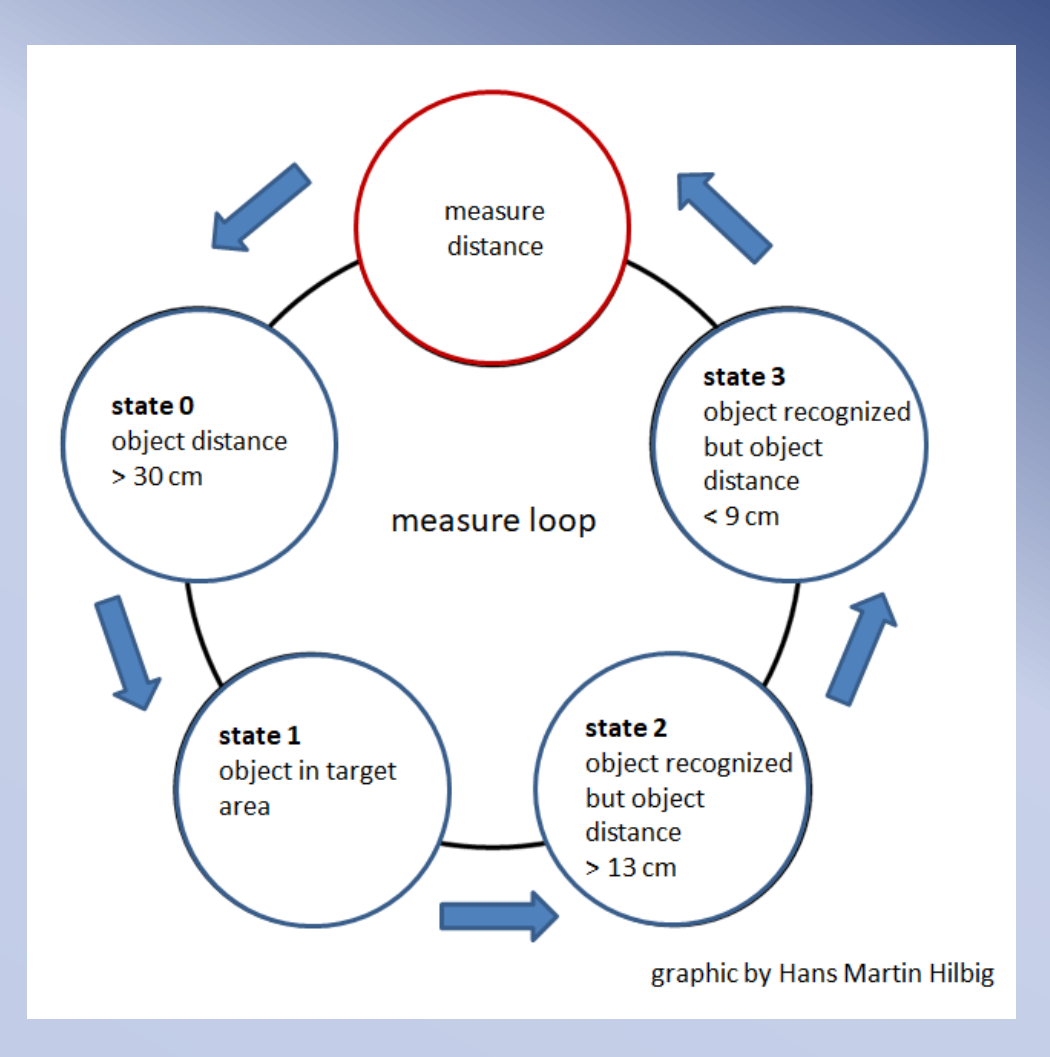

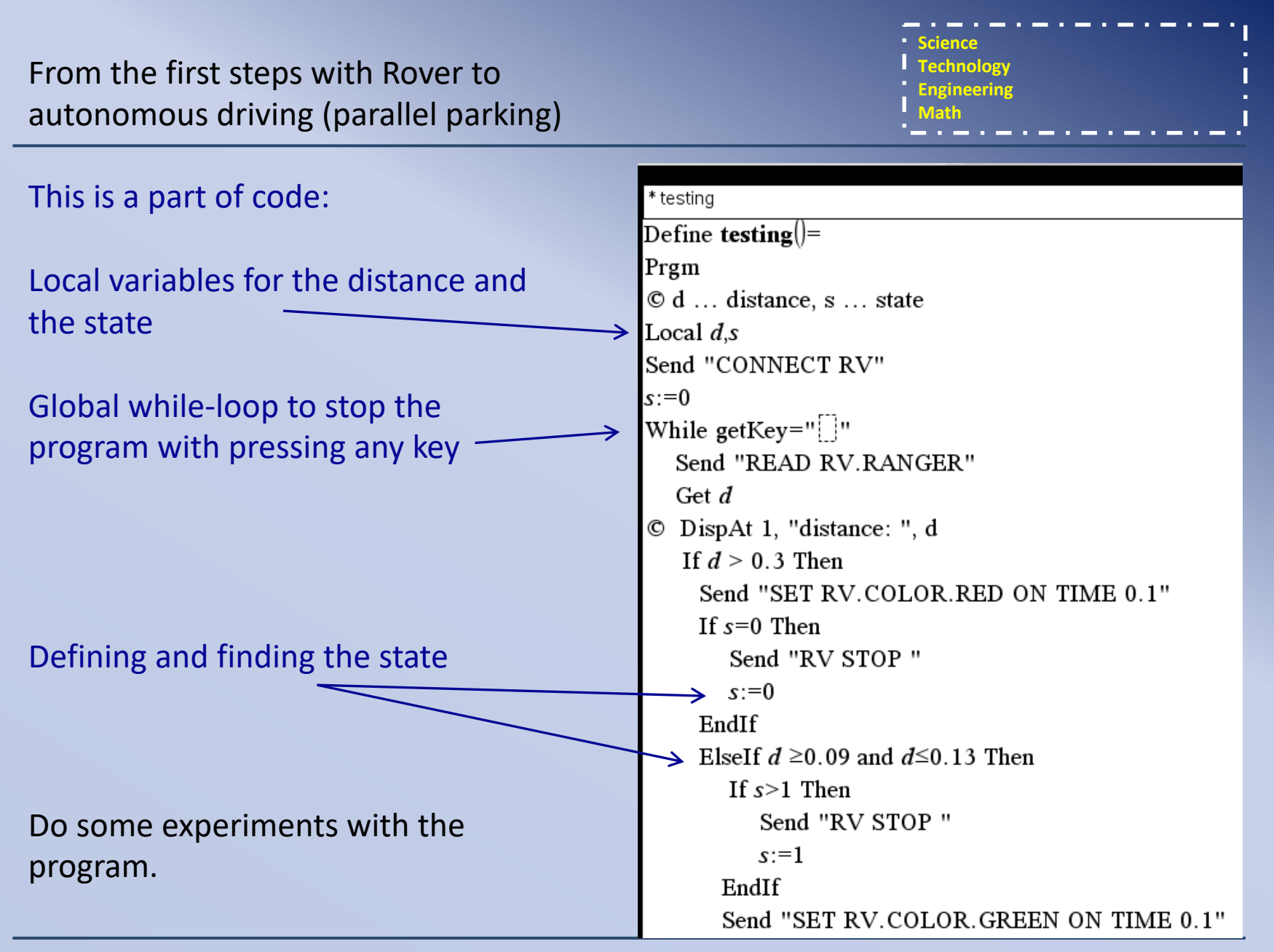

From the first steps with Rover to autonomous driving (parallel parking)

### **Step 2**

Include a further ultrasonic sensor to measure the

length of possible parking spots.

The Rover should stand by shown.

d ... distance to left I... length of parking spot

**Science Technology Engineering Math**

# **Step 2**

Include a further ultrasonic sensor to measure the

length of possible parking spots.

The Rover should stand by shown.

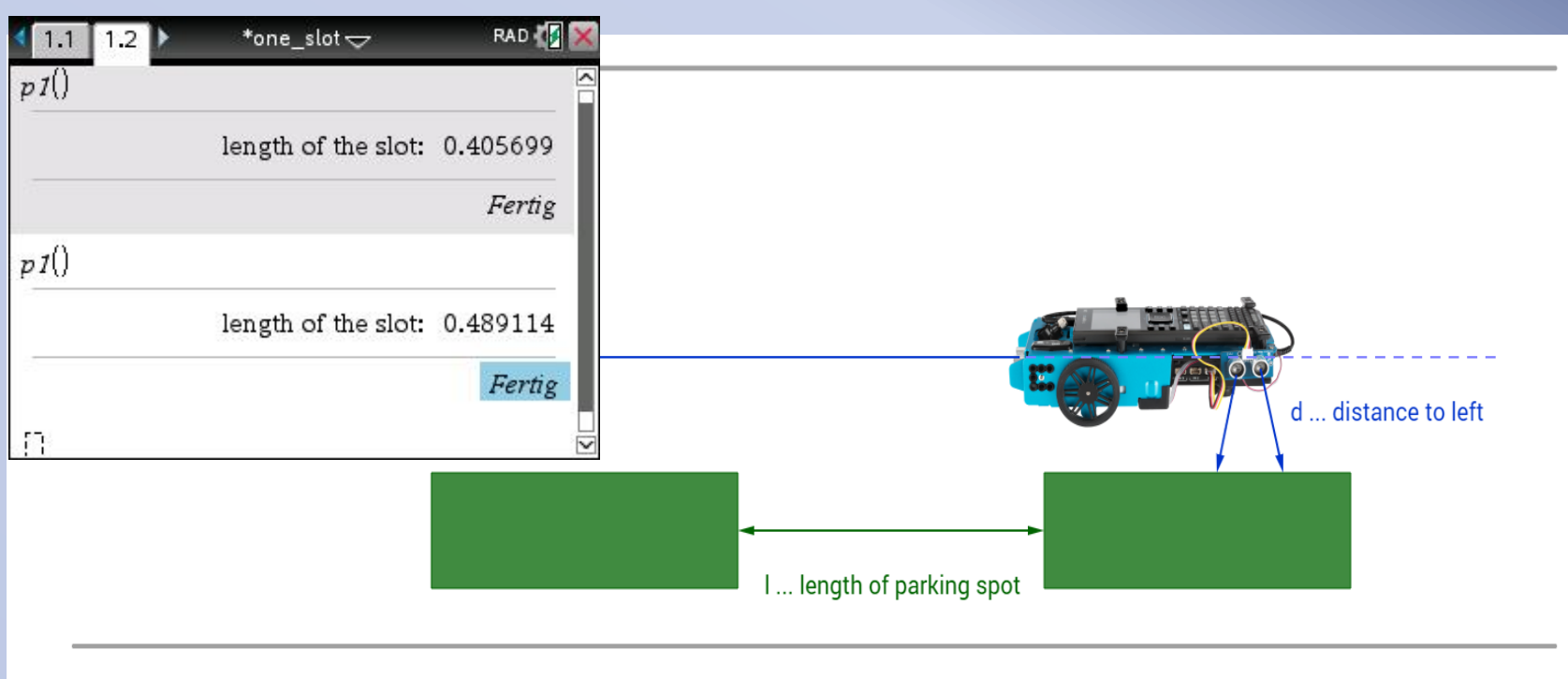

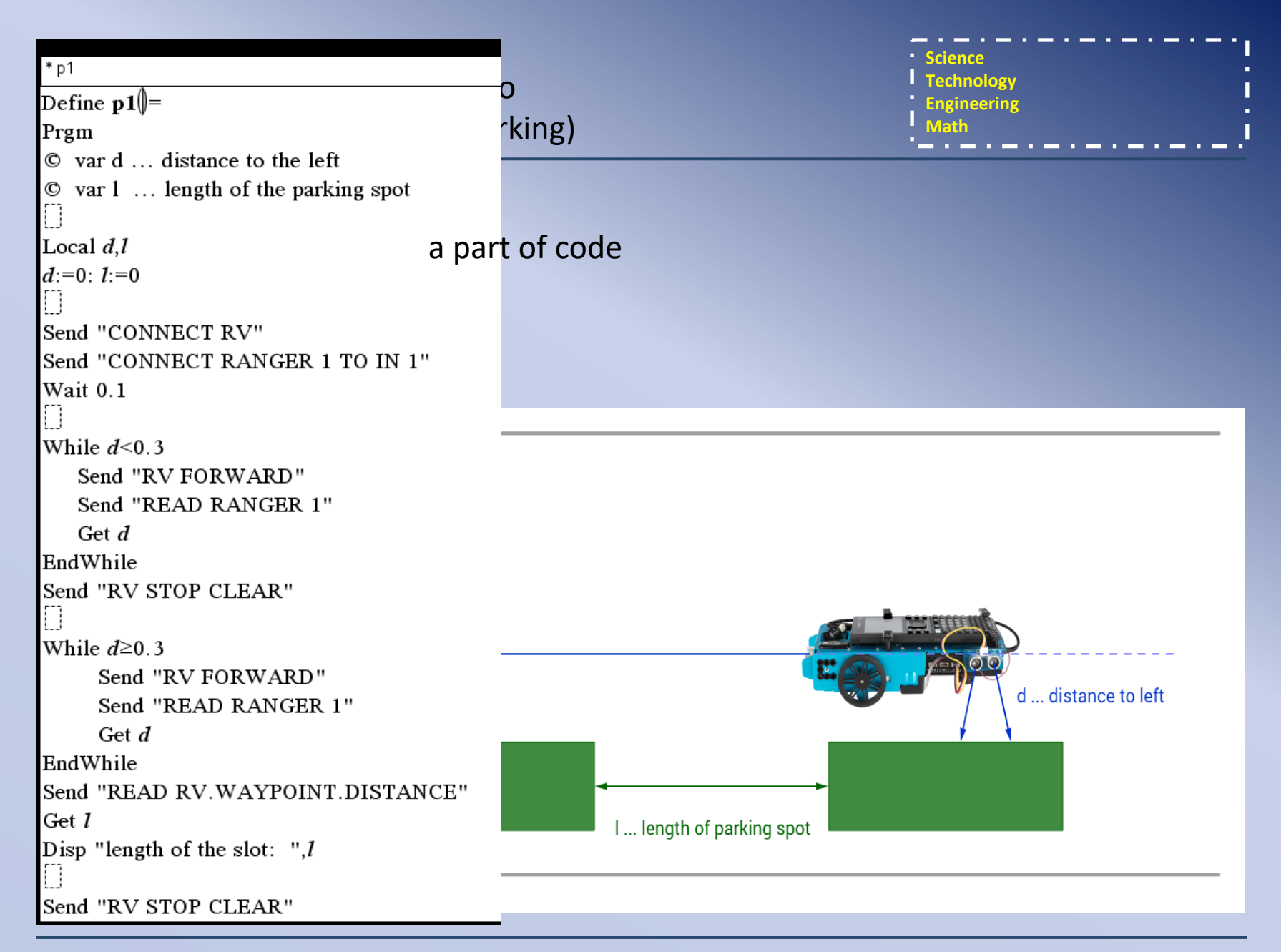

From the first steps with Rover to autonomous driving (parallel parking)

# **Step 3**

Let the Rover find the first suitable parking spot

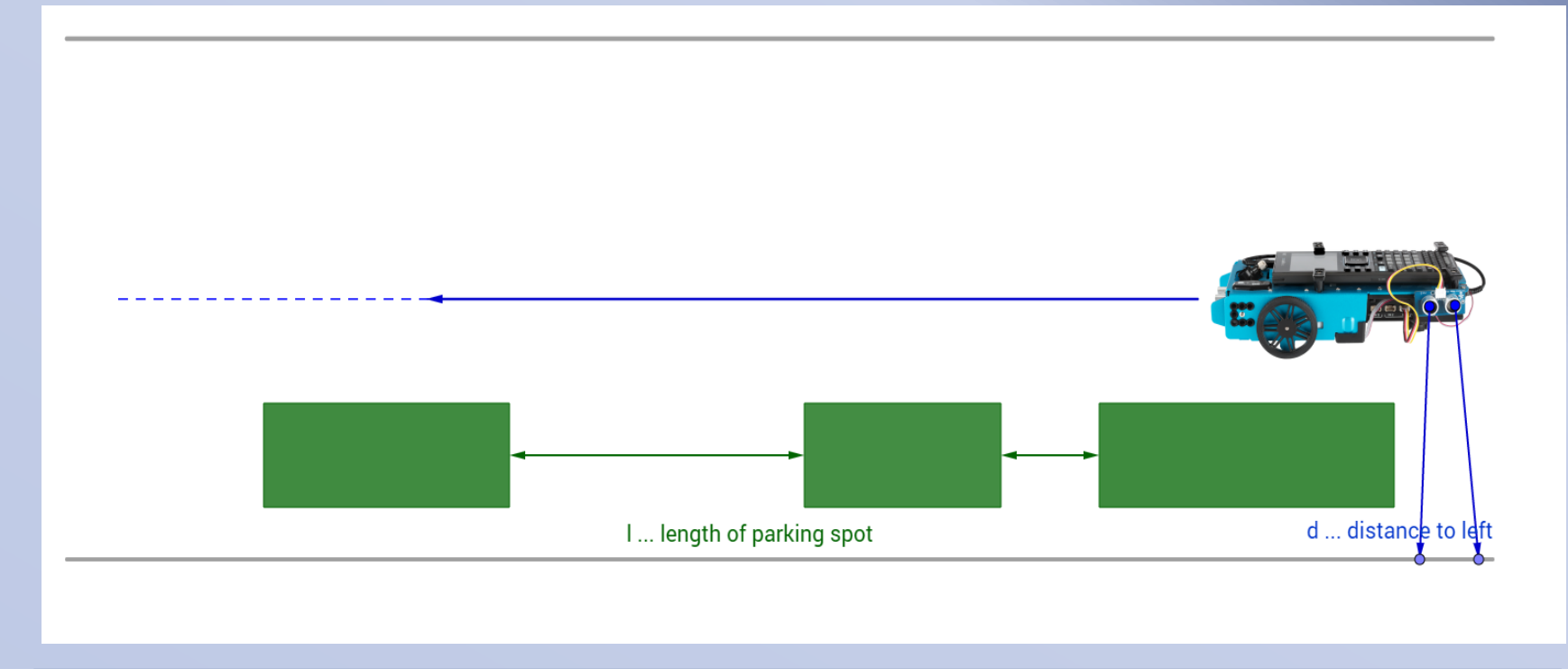

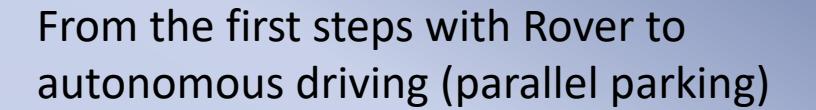

#### **Step 3**

Let the Rover find the first suitable parking spot

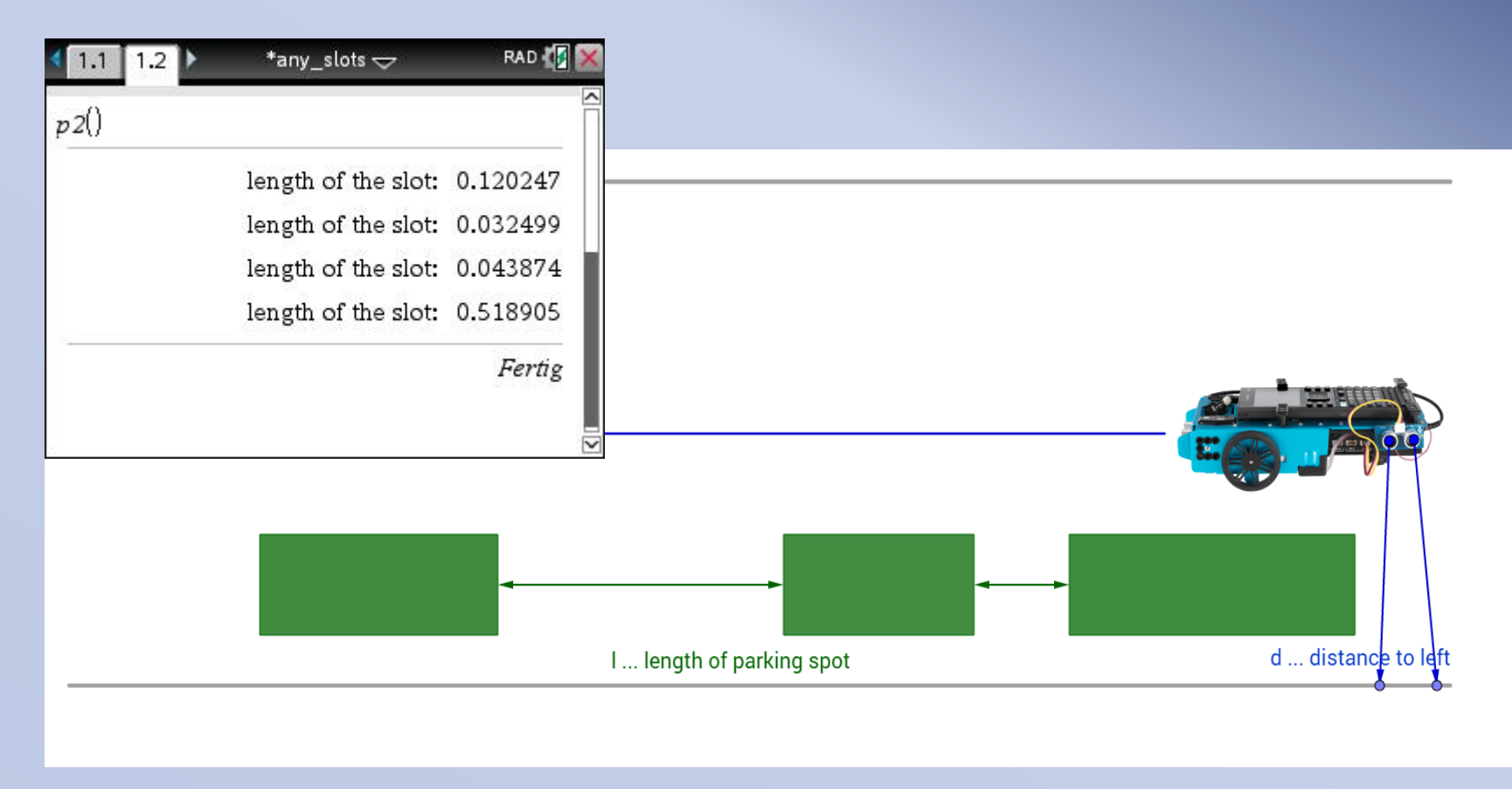

**Science Technology Engineering Math**

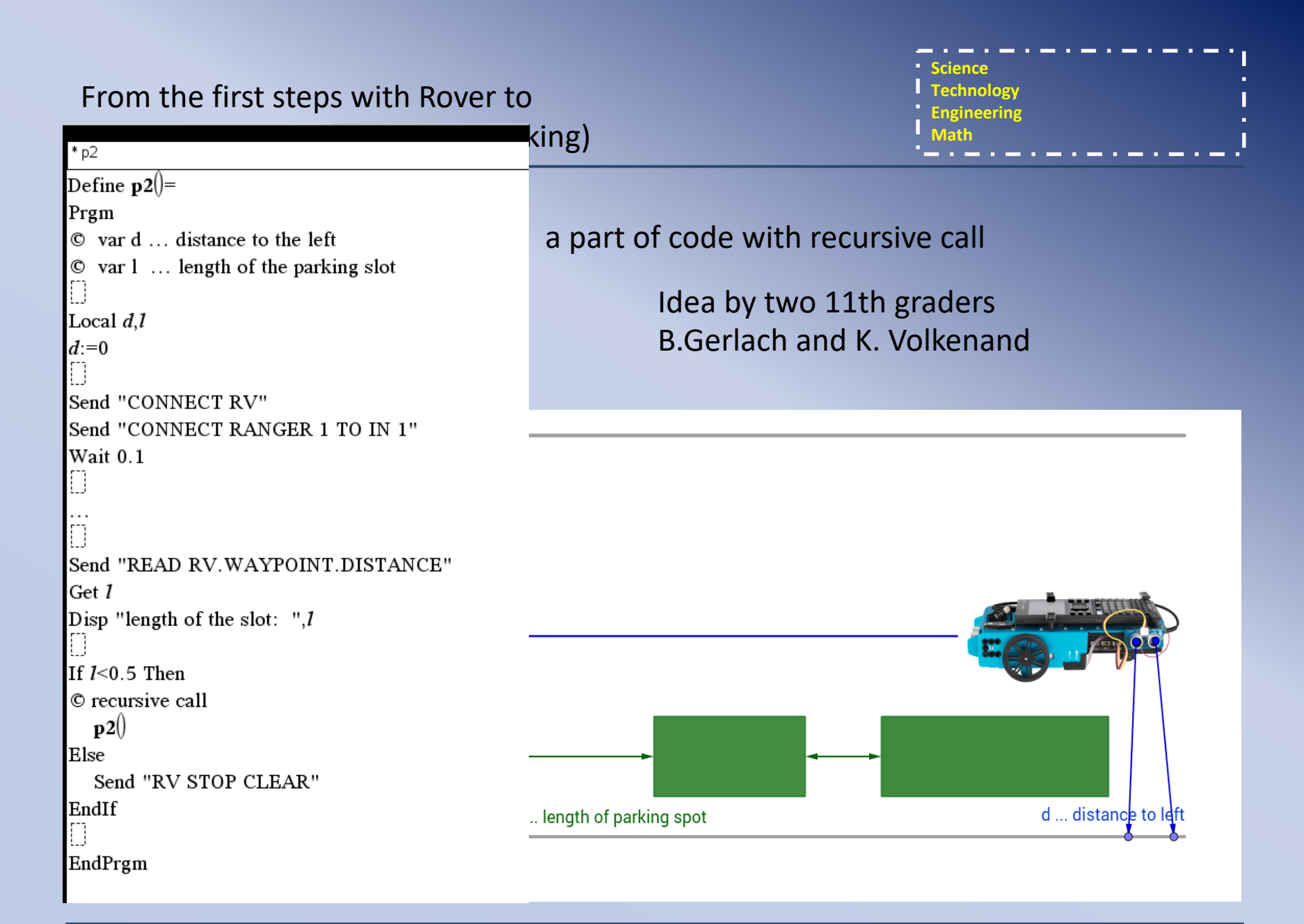

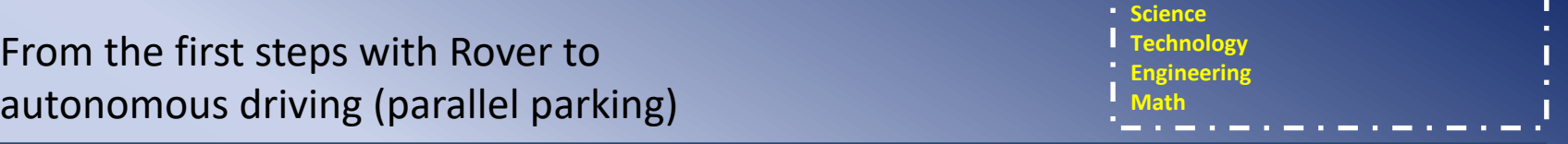

# **Step 4**

Let the Rover parking parallel

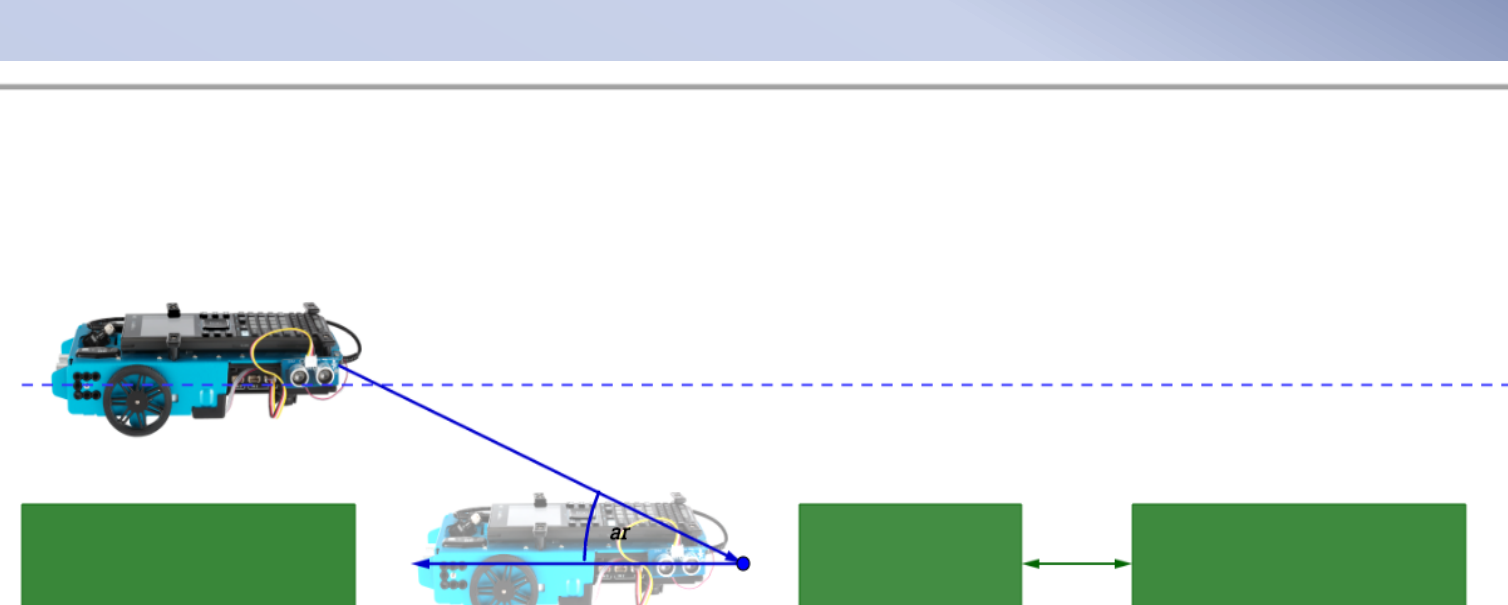

the company of the company of the company

-

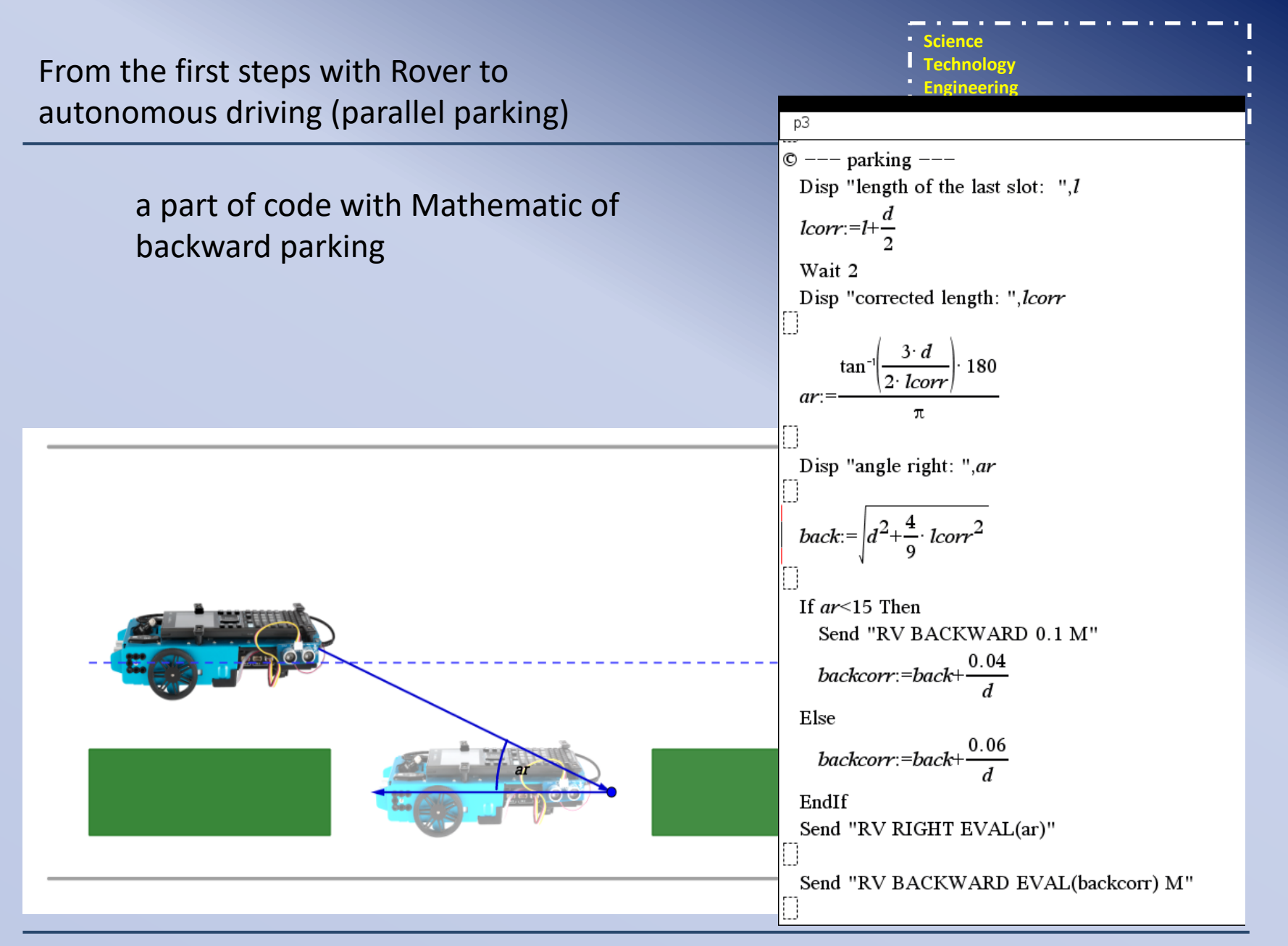

**Programming language: TI-BASIC**

TI-BASIC is a programming language based of BASIC from Texas Instruments for programming of TI-Graphic and CAS-calculators and the Hub

View also:

TI-BASIC Developer (english): <http://tibasicdev.wikidot.com/starter-kit>

TI Codes (TI-Nspire Technology) <https://education.ti.com/en/activities/ti-codes/nspire/10-minutes>

TI Rover: important commands TI-Innovator\_Technology\_Guidebook\_EN\_V\_1\_3 from page 29